### 3. Modelos UCH 200 M e UCH 200 B

# *intelbras*

### Guia de instalação

### **Headsets corporativos**

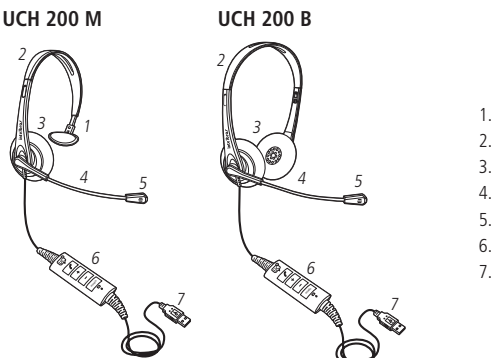

- 1. Apoio lateral
- 2. Arco flexível em ABS
- 3. Cápsula receptora
- 4. Haste ajustável do microfone
- 5. Microfone
- 6. Controlador
- 7. Conector USB

#### **3.1. Ajuste do arco flexível**

Faça o ajuste necessário no arco para acomodá-lo adequadamente à cabeça, o protetor auricular de espuma deve adaptar-se confortavelmente sobre o centro do ouvido.

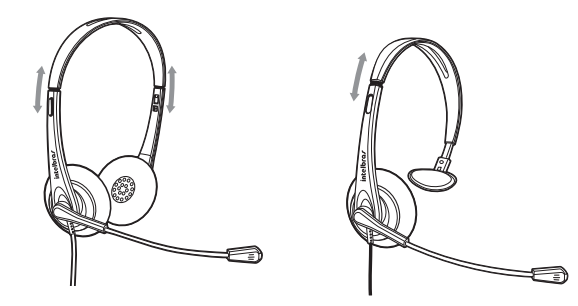

#### **3.2. Posicionamento e ajuste da haste do microfone**

A haste do microfone é flexível e conversível (300º), podendo ser ajustada de acordo com a necessidade do usuário. Para obter um melhor desempenho durante a conversação, posicione o microfone a uma distância de 2 a 3 cm da boca, que corresponde a dois dedos.

### 1.Conteúdo da embalagem

**UCH 200 M e UCH 200 B**

mais conforto, liberdade e praticidade para o usuário.

Parabéns! Você acaba de adquirir um produto com a qualidade e segurança Intelbras.

Os headsets de Comunicação Unificada (UC) Intelbras possuem interface USB e áudio em alta definição, sendo ideais para ligações, conferências, música e vídeos. Com design leve e ergonômico, proporcionam

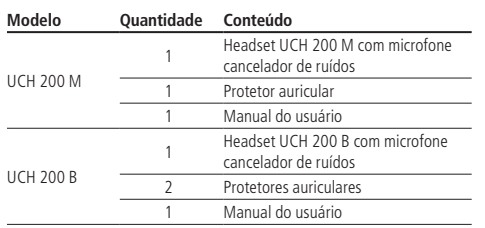

### 2. Especificações técnicas

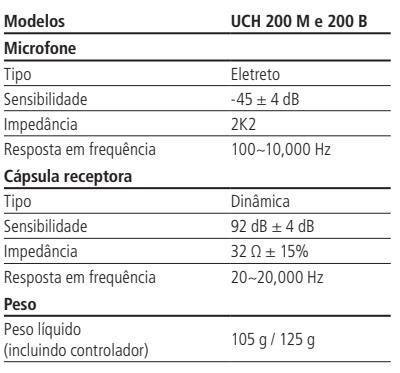

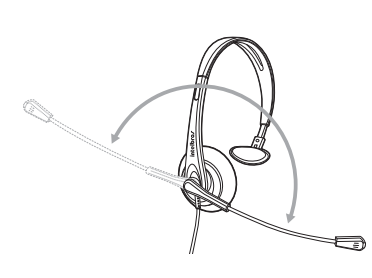

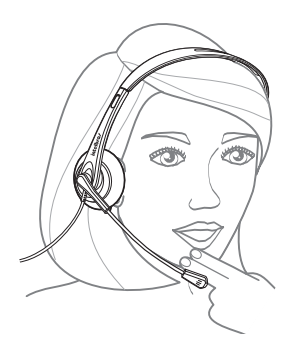

#### **3.3. Substituição do protetor auricular**

Quando necessário substituir o protetor auricular, puxe cuidadosamente em um dos lados conforme figura abaixo:

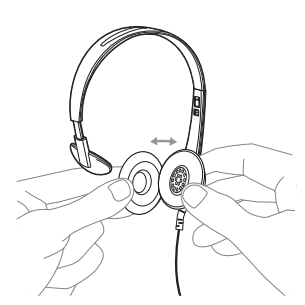

O modelo UCH 200 M sai de fábrica com 1 (um) protetor auricular montado no headset, enquanto o modelo UCH 200 B, sai de fábrica com 2 (dois) protetores auriculares montados no headset.

#### **Para saber mais sobre peças de reposição e acessórios consulte o site da Intelbras: www.intelbras.com.br.**

**Obs.:** recomenda-se, por questões de higiene, fazer a troca periódica do protetor auricular do headset a cada 3 meses.

#### **3.4. Funções do controlador**

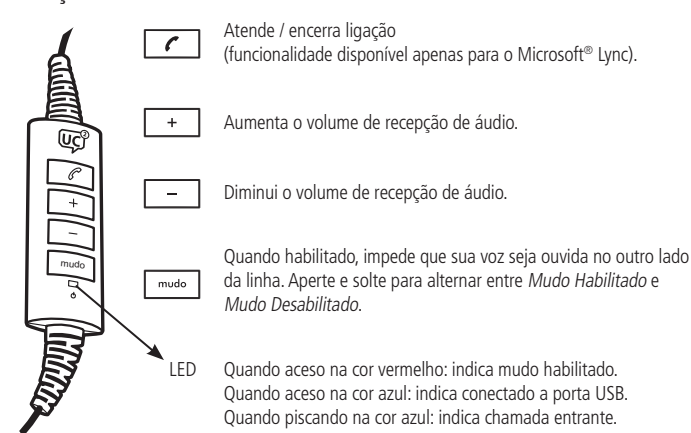

#### **3.5. Volume**

Evite o uso do headset com o volume alto por um longo período de tempo, isso poderá prejudicar sua audição. É aconselhável manter o volume em um nível moderado em todos os momentos.

### 4.Requisitos do sistema e instalação

- » Necessário 1 (uma) Porta USB disponível.
- » Windows® 2000, XP, Vista, 7 ou 8.
- » Macintosh® OS 9.0.4, 9.1, 9.2, 10.1.1 ou superior.

O headset UC da Intelbras é Plug & Play, ou seja, não requer instalação de nenhum driver ou software adicional em seu dispositivo e oferece qualidade de áudio digital para aplicações em softphones (ex. Microsoft® Lync, Skype, Jabber Cisco® e 3CX Phone System).

- » Conecte o headset UC Intelbras em uma das portas USB do seu computador.
- » Quando o headset for conectado à porta USB do seu computador, o sistema operacional irá reconhecê-lo automaticamente e instalar os drivers necessários ao correto funcionamento do dispositivo.

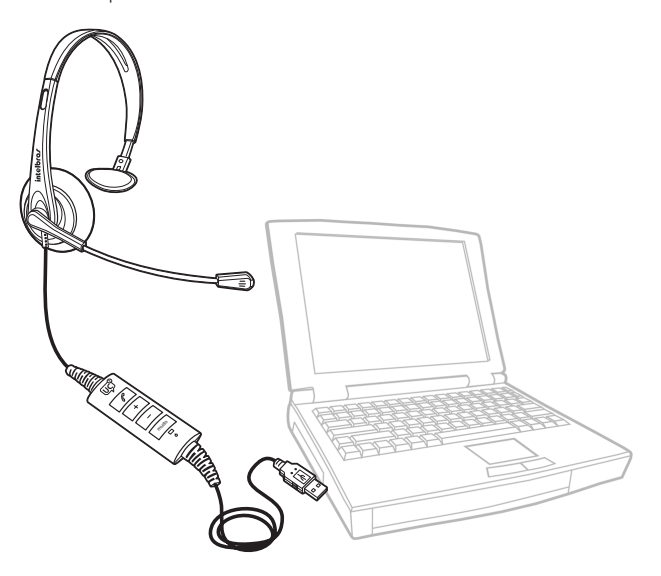

### 5.Dúvidas frequentes

#### **Problema Solução**

» Tecla Mudo do controlador pode estar habilitada (consulte o item Funções do controlador).

- » Certifique-se de que a função Mudo do softphone está desabilitada.
- » Verifique o ajuste do arco flexível e posicionamento da haste do microfone e certifique-se que esteja de acordo com as instruções contidas neste manual.
- » Verifique se o headset UC Intelbras está definido como dispositivo padrão nas configurações de som do Windows®, e se o nível de transmissão está adequado. » Painel de controle
- Sem transmissão
- » Som » Selecionar headset UC Intelbras
- » Definir padrão
- » Propriedades
- » Níveis

O exemplo acima é para verificação dos ajustes no Windows® 7, diferentes sistemas operacionais apresentam diferentes nomenclaturas para configuração de áudio, porém são semelhantes.

- » Mantenha pressionado o botão  $\Box$  do controlador para aumentar o volume de recepção.
	- » Certifique-se de que o volume de recepção do softphone não está no mínimo. » Verifique se o Ajuste do arco flexível foi realizado corretamente (consulte o
	- item Ajuste do arco flexível).
	- » Verifique se o headset UC Intelbras está definido como dispositivo padrão nas configurações de som do Windows® e se o nível de recepção está adequado. » Painel de controle
		- » Som
		- » Selecionar headset UC Intelbras
	- » Definir padrão
	- » Propriedades
	- » Níveis

O exemplo acima é para verificação dos ajustes no Windows® 7, diferentes sistemas operacionais apresentam diferentes nomenclaturas para configuração de áudio, porém são ligeiramente semelhantes.

- » Para o Microsoft® Lync, verifique as configurações de áudio no menu opções: » Clique no ícone  $\circled{)}$  localizado no canto superior direito da janela do
	- Microsoft® Lync; » Clique em Dispositivos de Àudio;
	- » Para aumentar o volume de recepção de áudio arraste para direita o cursor do ícone Alto-falante.

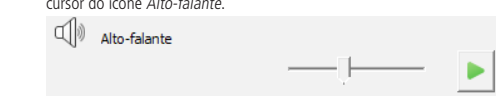

O meu computador não detecta o dispositivo Desconecte e volte a conectar o headset à porta USB ou conecte o dispositivo em outra porta USB.

### Termo de garantia

Para a sua comodidade, preencha os dados abaixo, pois, somente com a apresentação deste em conjunto com a nota fiscal de<br>compra do produto, você poderá utilizar os benefícios que lhe são assegurados.

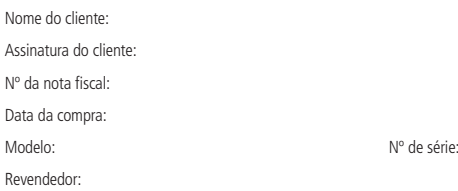

Sem recepção ou recepção baixa

Fica expresso que esta garantia contratual é conferida mediante as seguintes condições:

- 1. Os headsets são garantidos contra eventuais defeitos de fabricação que porventura venham a apresentar pelo prazo de 1 (um) ano, sendo este prazo de 3 (três) meses de garantia legal mais 9 (nove) meses de garantia contratual, contados a partir da data de entrega do produto ao Senhor Consumidor, conforme consta na nota fiscal de compra do produto,<br>que é parte integrante deste Termo em todo território nacional. Esta garantia contratual implica na troca gr partes, peças e componentes que apresentarem defeito de fabricação, além da mão-de-obra utilizada nesse reparo. Caso não seja constatado defeito de fabricação, e sim defeito(s) proveniente(s) de uso inadequado, o Senhor Consumidor arcará com estas despesas.
- 2. Os acessórios (protetores auriculares, espuma do microfone e tubo de voz removível) são garantidos por 90 (noventa) dias, referente apenas ao período de garantia legal, contado a partir da data de entrega do produto ao Senhor Con-<br>sumidor, conforme consta na nota fiscal de compra do produto, que é parte integrante deste Termo em todo te nacional. Esta garantia contratual implica a troca gratuita das partes, peças e componentes que apresentarem defeito de fabricação, além da mão-de-obra utilizada nesse reparo. Caso não seja constatado defeito de fabricação, e sim defeito(s) proveniente(s) de uso inadequado, o Senhor Consumidor arcará com estas despesas.
- 3. Constatado o defeito, o Senhor Consumidor deverá imediatamente comunicar-se com o Serviço Autorizado mais próximo que consta na relação oferecida pelo fabricante - somente estes estão autorizados a examinar e sanar o defeito durante o prazo de garantia aqui previsto. Se isto não for respeitado esta garantia perderá sua validade, pois o produto terá sido violado.
- 4. Na eventualidade do Senhor Consumidor solicitar o atendimento domiciliar, deverá encaminhar-se ao Serviço Autorizado mais próximo para consulta da taxa de visita técnica. Caso seja constatada a necessidade da retirada do produto, as despesas decorrentes, transporte, segurança de ida e volta do produto, ficam sob a responsabilidade do Senhor Consumidor.
- 5. A garantia perderá totalmente sua validade se ocorrer qualquer das hipóteses a seguir: a) se o defeito não for de fabricação, mas sim, ter sido causado pelo Senhor Consumidor ou terceiros estranhos ao fabricante; b) se os danos ao produto forem oriundos de acidentes, sinistros, agentes da natureza (raios, inundações, desabamentos, etc.), umidade, tensão na rede elétrica (sobre tensão provocada por acidentes ou flutuações excessivas na rede), instalação/uso em desacordo com o Manual do Usuário ou decorrente do desgaste natural das partes, peças e componentes; c) se o<br>produto tiver sofrido influência de natureza química, eletromagnética, elétrica ou animal (insetos, etc.); d) se de série do produto houver sido adulterado ou rasurado; e) se o aparelho houver sido violado.

Sendo estas condições deste Termo de Garantia complementar, a Intelbras S/A reserva-se o direito de alterar as características gerais, técnicas e estéticas de seus produtos sem aviso prévio.

O processo de fabricação deste produto não está coberto pelo sistema de gestão ambiental da Intelbras.

Todas as imagens deste manual são ilustrativas.

Macintosh é uma marca registrada da Apple Incorporation nos Estados Unidos e em outros países. Cisco é uma marca registrada<br>da Cisco Systems, Inc. Windows, Windows 2000, Windows XP, Windows Vista, Windows 7, Windows 8 e Mi registradas ou marcas comerciais da Microsoft Corporation nos Estados Unidos ou em outros países ou regiões. Skype e Skype-out são marcas registradas de Skype Technologies S.A.

## *intelbras*

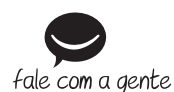

**Suporte a clientes**: (48) 2106 0006 **Contato e chat**: www.intelbras.com.br/suporte **Sugestões, reclamações e rede autorizada**: 0800 7042767

Intelbras S/A – Indústria de Telecomunicação Eletrônica Brasileira Rodovia BR 101, km 210 - Área Industrial - São José/SC - 88104-800 www.intelbras.com.br